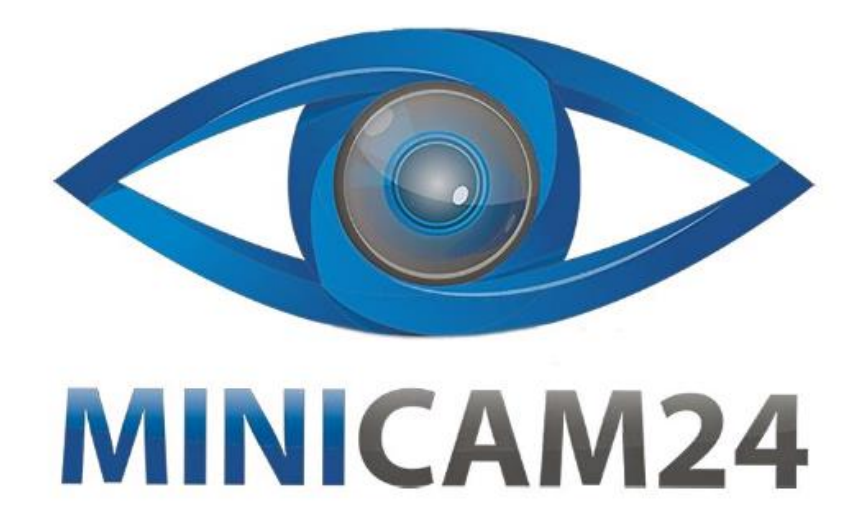

# **РУКОВОДСТВО ПОЛЬЗОВАТЕЛЯ Android 7.1 Smart TV приставка Tanix TX3 mini 2+16 GB**

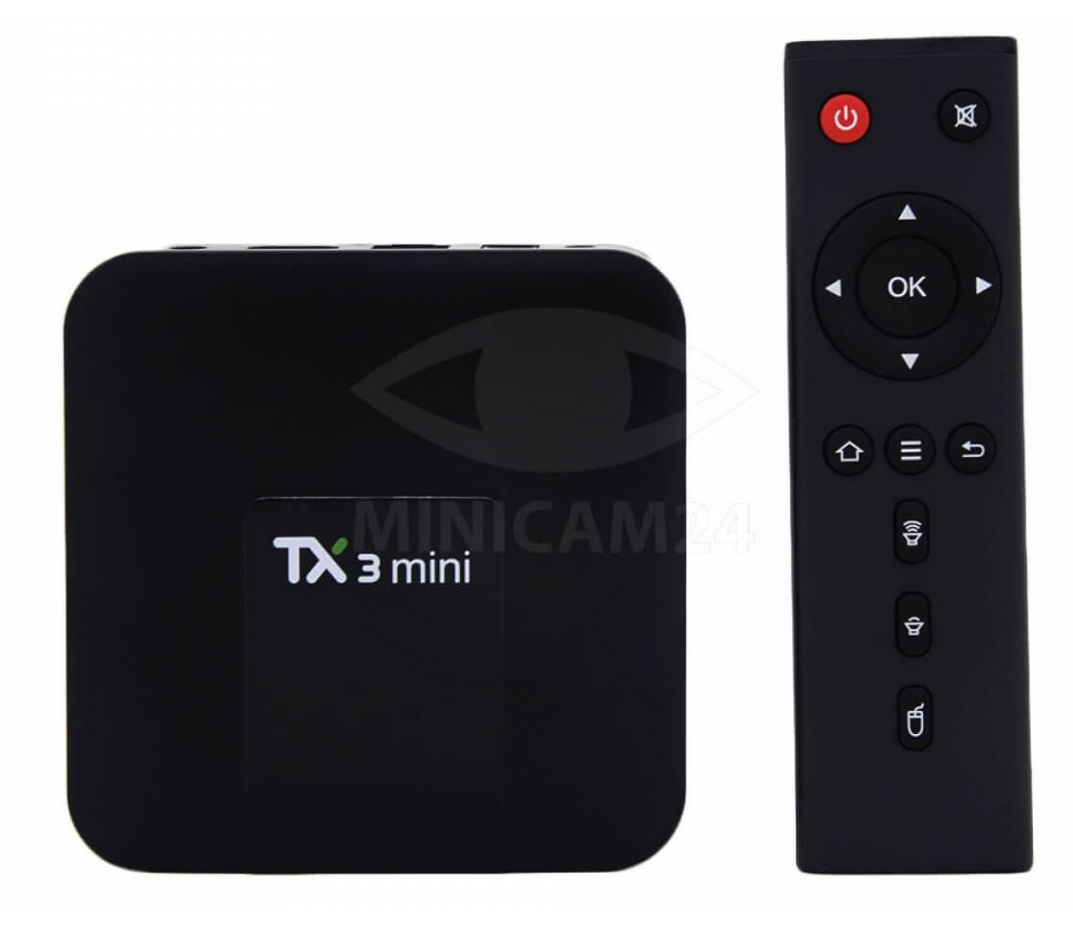

### СОДЕРЖАНИЕ

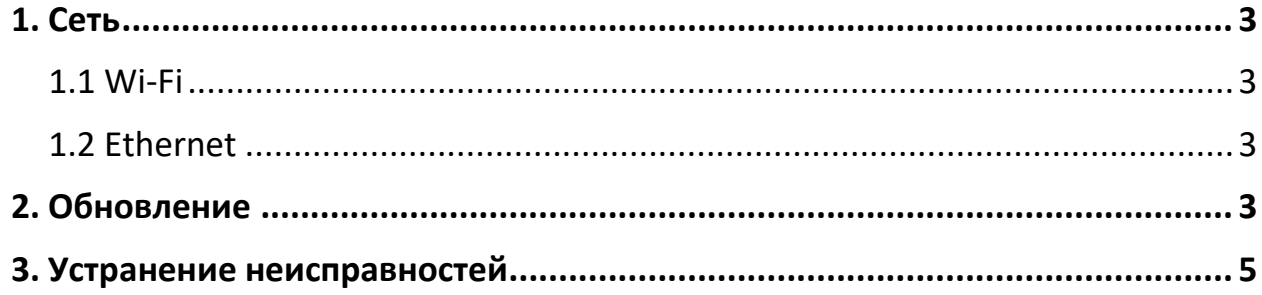

#### 1. Сеть

#### 1.1 Wi-Fi

<span id="page-2-1"></span><span id="page-2-0"></span>Установите флажок «Wi-Fi». Система начнет автоматически сканировать доступные точки сетей Wi-Fi вокруг вас.

Выберите точку доступа и введите пароль.

После проверки подлинности IP-адрес будет присвоен приставке и отобразится надпись «Подключено» (Connected). Теперь беспроводное соединение доступно.

Примечание. Соединение Wi-Fi и соединение Ethernet взаимоисключаются.

#### 1.2 Ethernet

<span id="page-2-2"></span>Нажмите «Ethernet», приставка автоматически запустит процесс DHCP. Обратите внимание, что приставка автоматически прекратит соединение Wi-Fi и перейдет на соединение Ethernet в тот момент, когда будет подключен разъем Ethernet.

<span id="page-2-3"></span>Сетевое соединение доступно, когда появится IP-адрес.

## 2. Обновление

- 1. Скопируйте zip-архив ОТА в ТF-карту или USB-флешку.
- 2. Подключите ТF-карту или USB-флешку к приставке.
- 3. Подключите HD-кабель одним концом к приставке, а другим к TV.

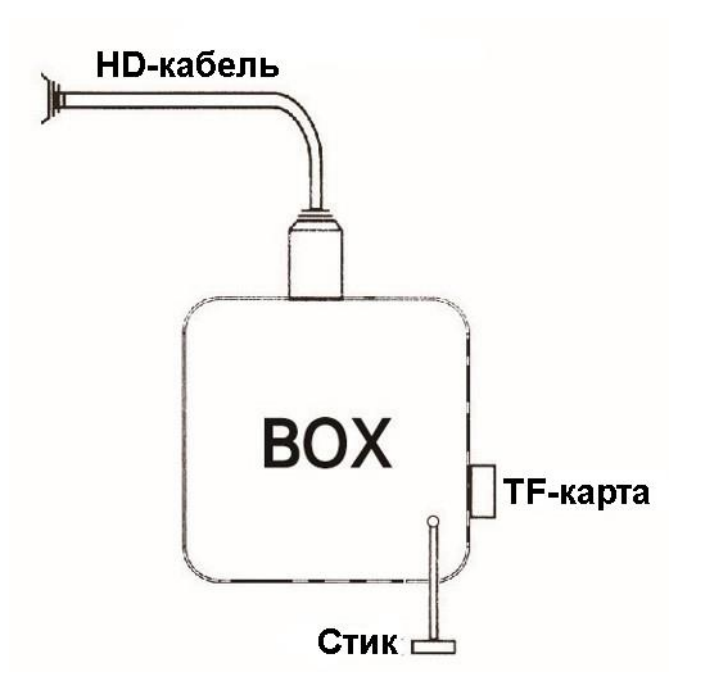

4. Вставьте стик в отверстие на дне устройства. Там располагается кнопка Reset. Нажмите и удерживайте кнопку с помощью стика.

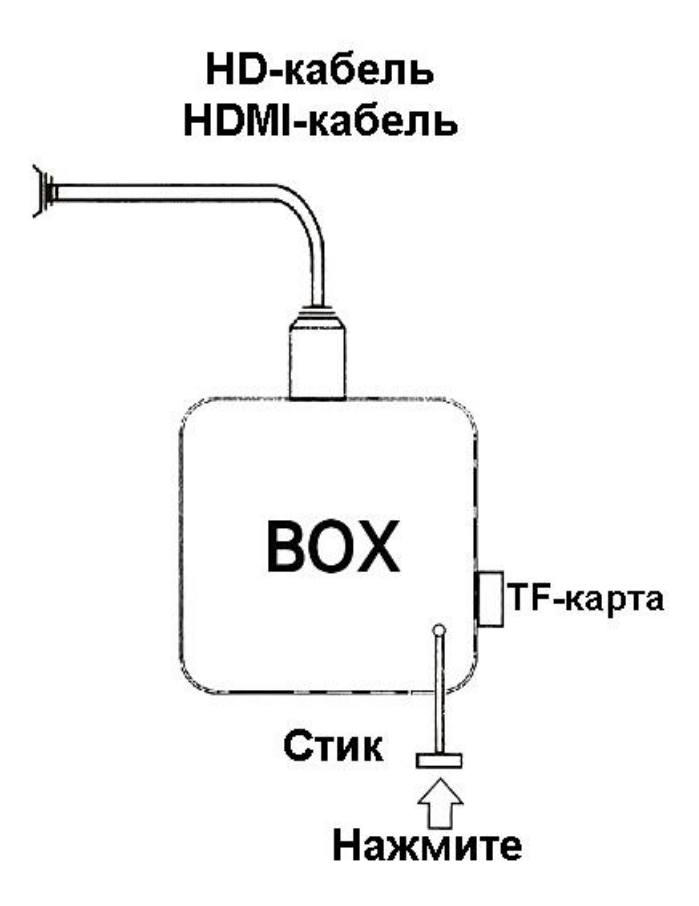

5. Подключите адаптер питания (всё еще удерживая кнопку).

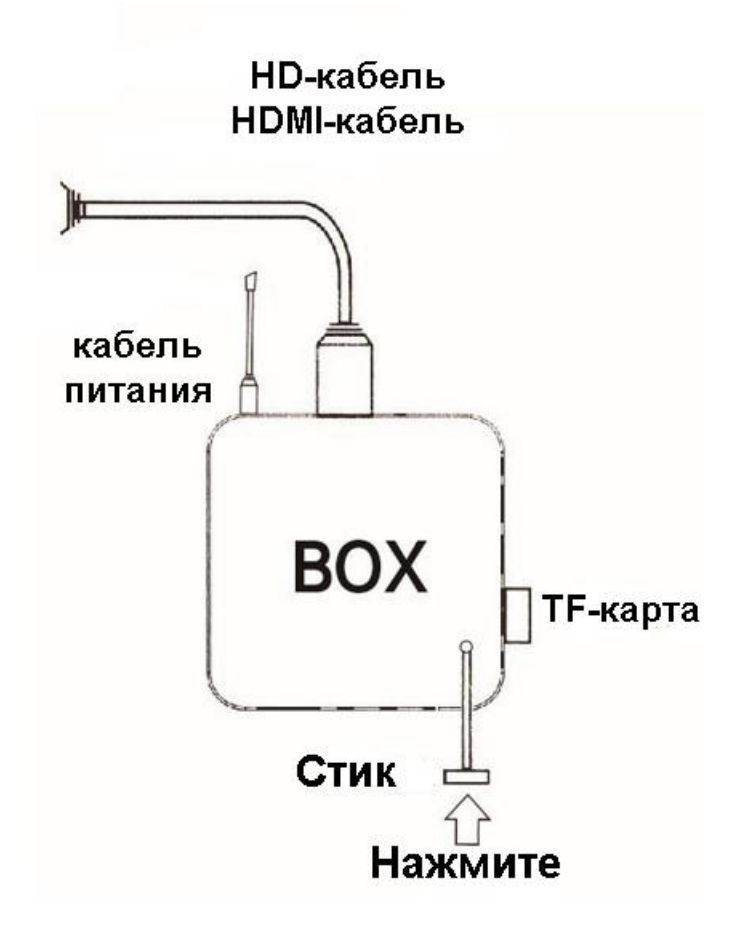

- 6. Удерживайте кнопку сброса, пока система не перезапустится. Используйте пульт ДУ, чтобы выбрать пункт «применить обновление из внешнего диска». Далее выберите «обновление с карты ТЕ» (или выберите «Udisk», если используется флешнакопитель). Выберите «xxx.zip» (архив с обновлением) и нажмите OK.
- 7. Вы увидите надпись «-----Установите SD карту...» Это значит, что приставка обновляется. После обновления, вы увидите надпись «Установка с SD-карты завершена» внизу экрана.
- 8. С помощью пульта, выберите пункт «Перезагрузить систему сейчас» и нажмите Ок. Или выньте адаптер питания и подключите снова, для перезагрузки системы.
- 9. Обновление завершено. Вы увидите надпись «Welcome».

<span id="page-4-0"></span>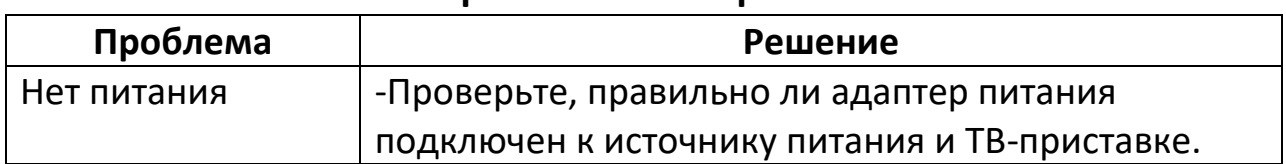

#### 3. Устранение неисправностей

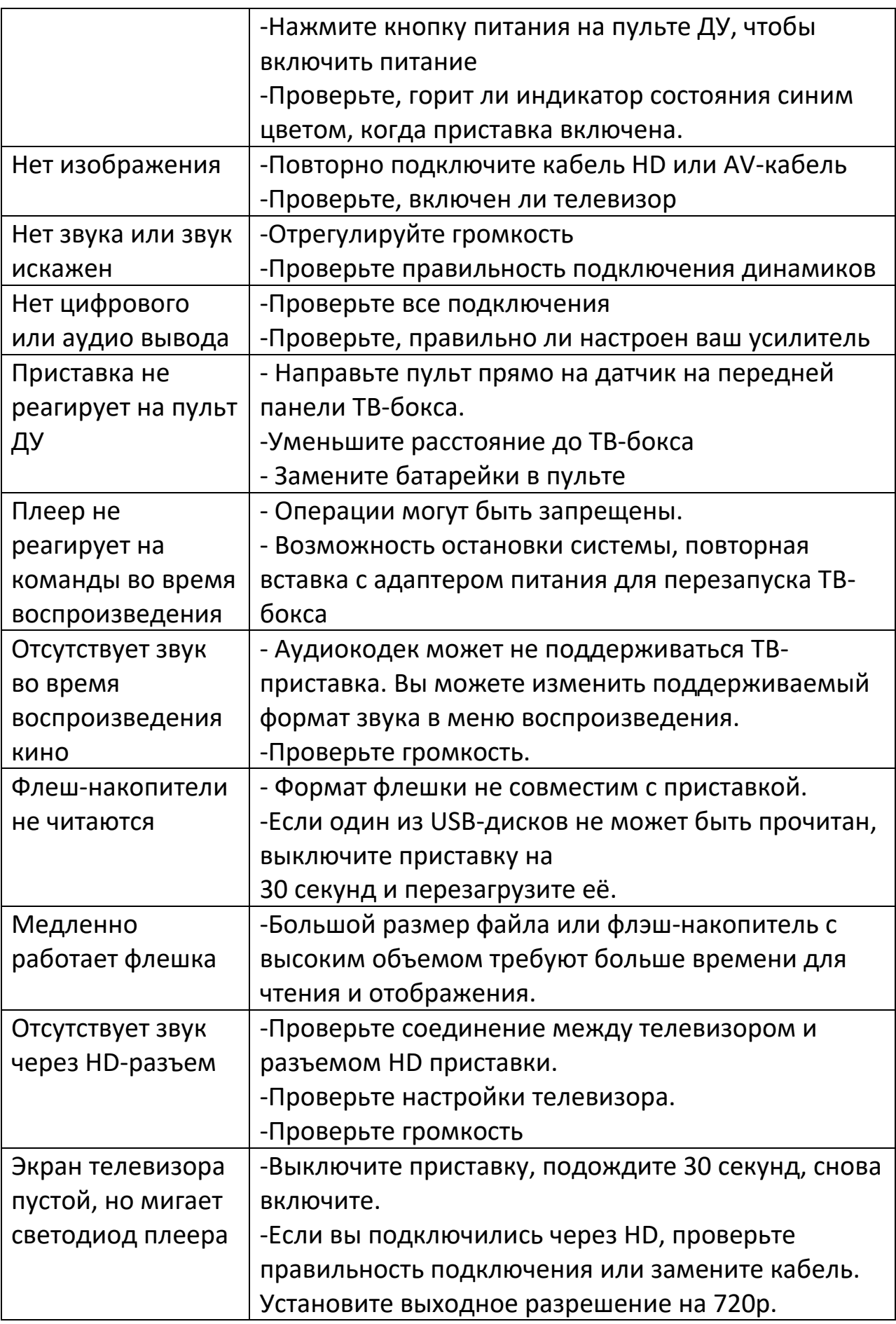

# **Приятного использования!**

Сайт: **minicam24.ru** E-mail: info@minicam24.ru Товар в наличии в 120 городах России и Казахстана Телефон бесплатной горячей линии: **8(800)200-85-66**